## ЭЛЕКТРОМЕХАНИЧЕСКИЕ ПЕРЕХОДНЫЕ ПРОЦЕССЫ

## Лабораторная работа №1

### «Ручное и дистанционное подключение к сети синхронного генератора»

## Цель работы

Целью работы является изучение и получение навыков практической работы на лабораторной модели электрической системы, освоение методики подключения к сети синхронного генератора.

## 1. Описание лабораторной работы

#### Технические характеристики электромашинного агрегата

Электромашинный агрегат предназначен ДЛЯ электромеханического преобразования энергии. Он включает спаренные между собой и установленные на едином основании:

- машину постоянного тока;
- машину переменного тока;
- $-$  MaxOBUK:
- преобразователь угловых перемещений.

Концы обмоток машин постоянного и переменного тока выведены через гнезда на терминальные панели, прикрепленные к их корпусам. Машина переменного тока снабжена термоконтактом, размыкающимся при нагреве машины выше 70°С. Концы термоконтакта через гнезда выведены на терминальную панель машины переменного тока и используются в схеме тепловой защиты машины переменного тока. Направление вращения электромашинного агрегата - любое.

#### Машина постоянного тока (тип 101.1)

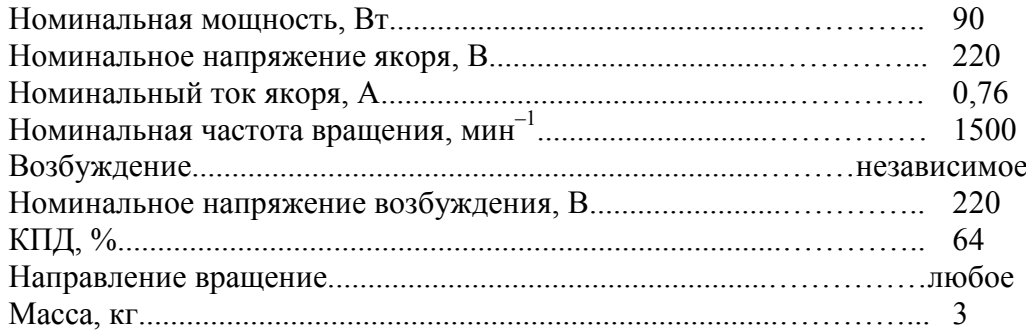

#### Машина переменного тока - синхронная (тип 102.1)

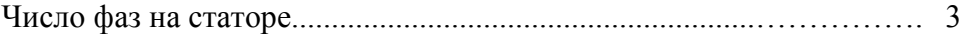

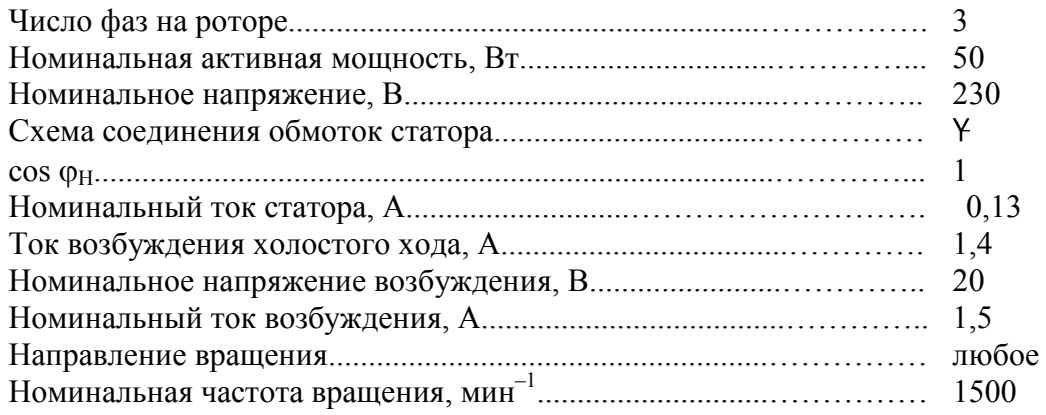

## **Преобразователь угловых перемещений (тип 104)**

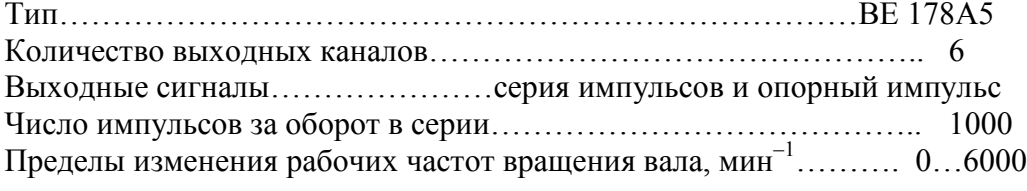

# **Маховик (тип 105.1)**

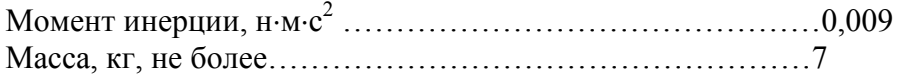

# Описание и технические характеристики функциональных блоков

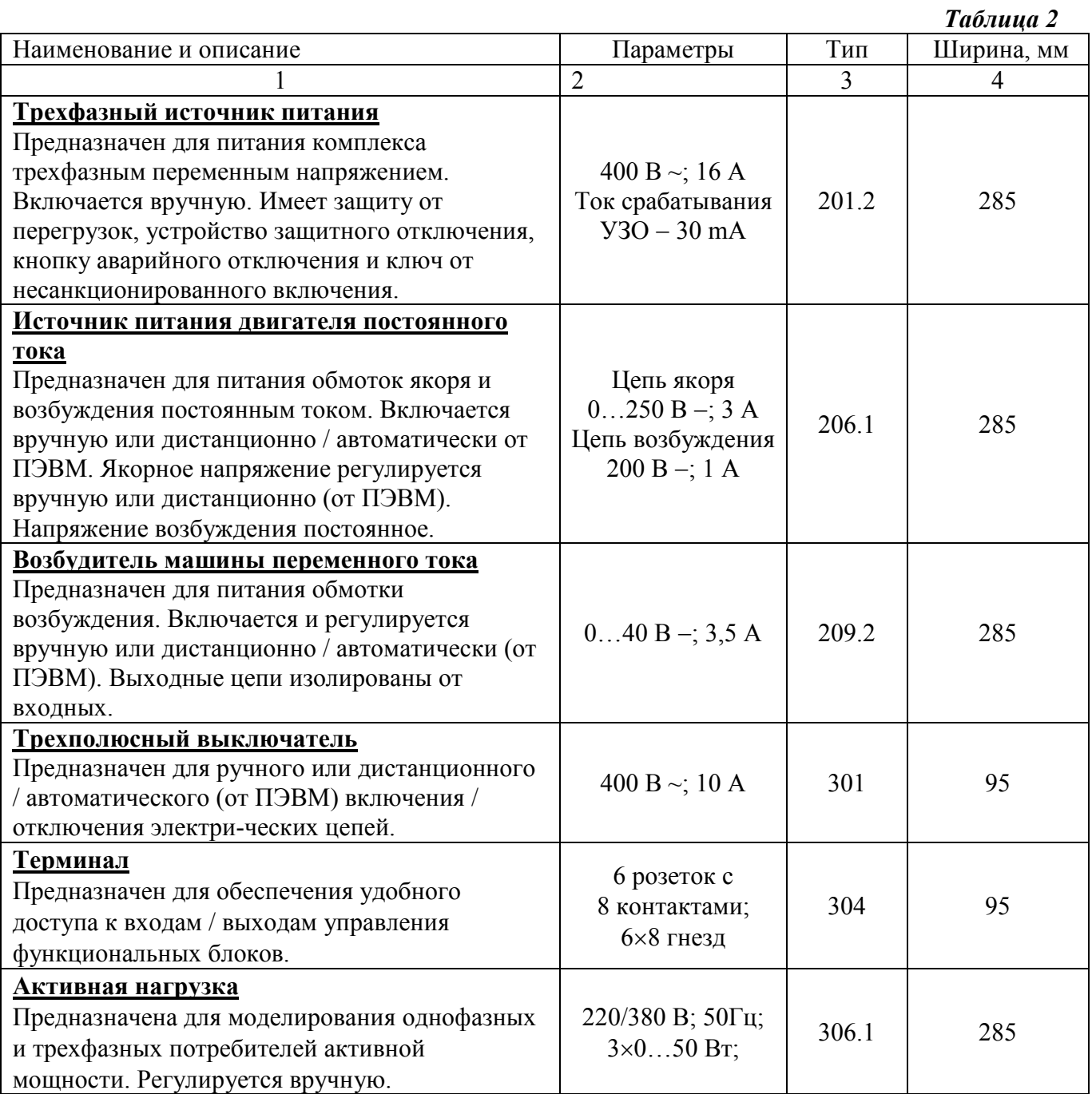

Продолжение таблицы 2

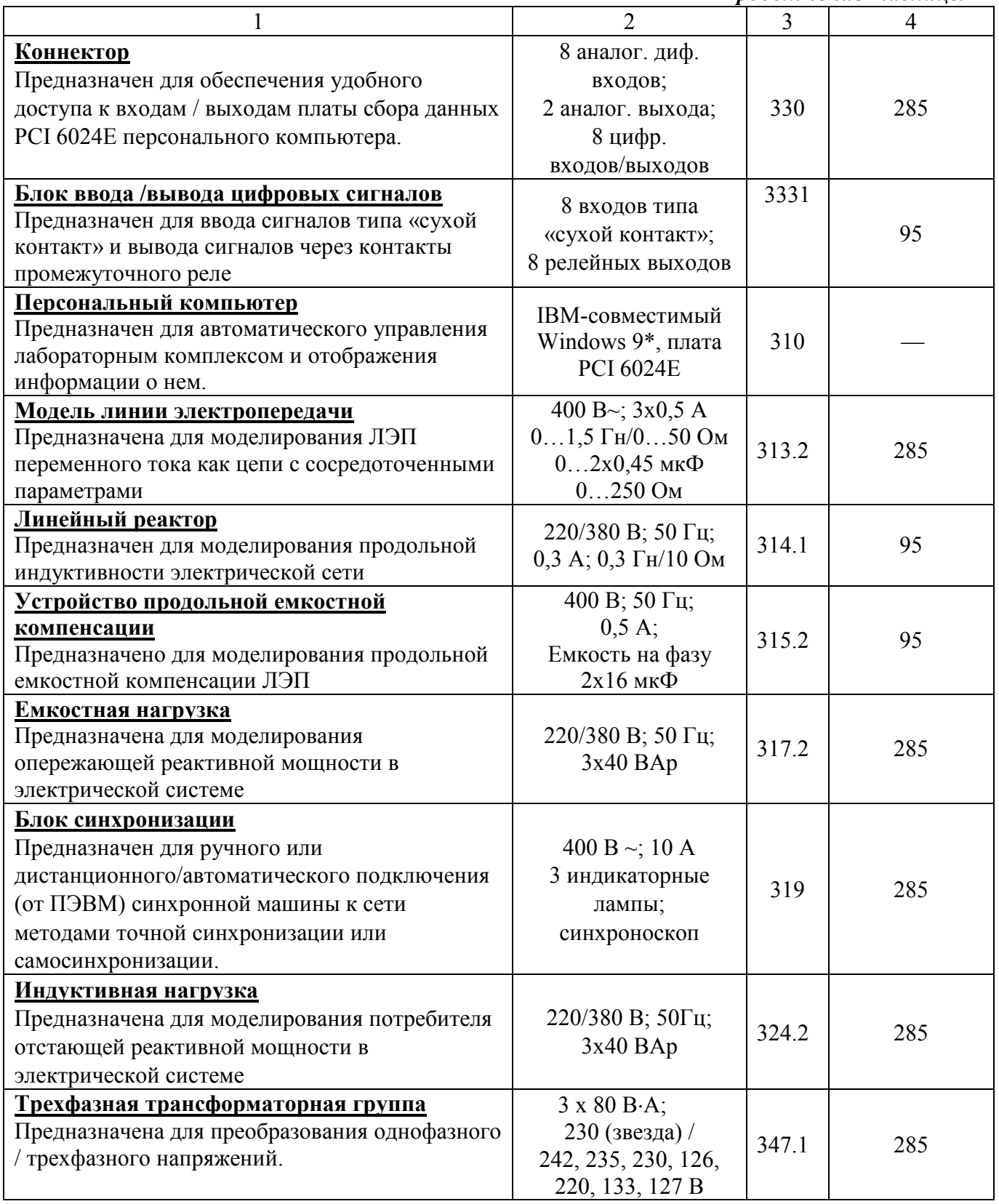

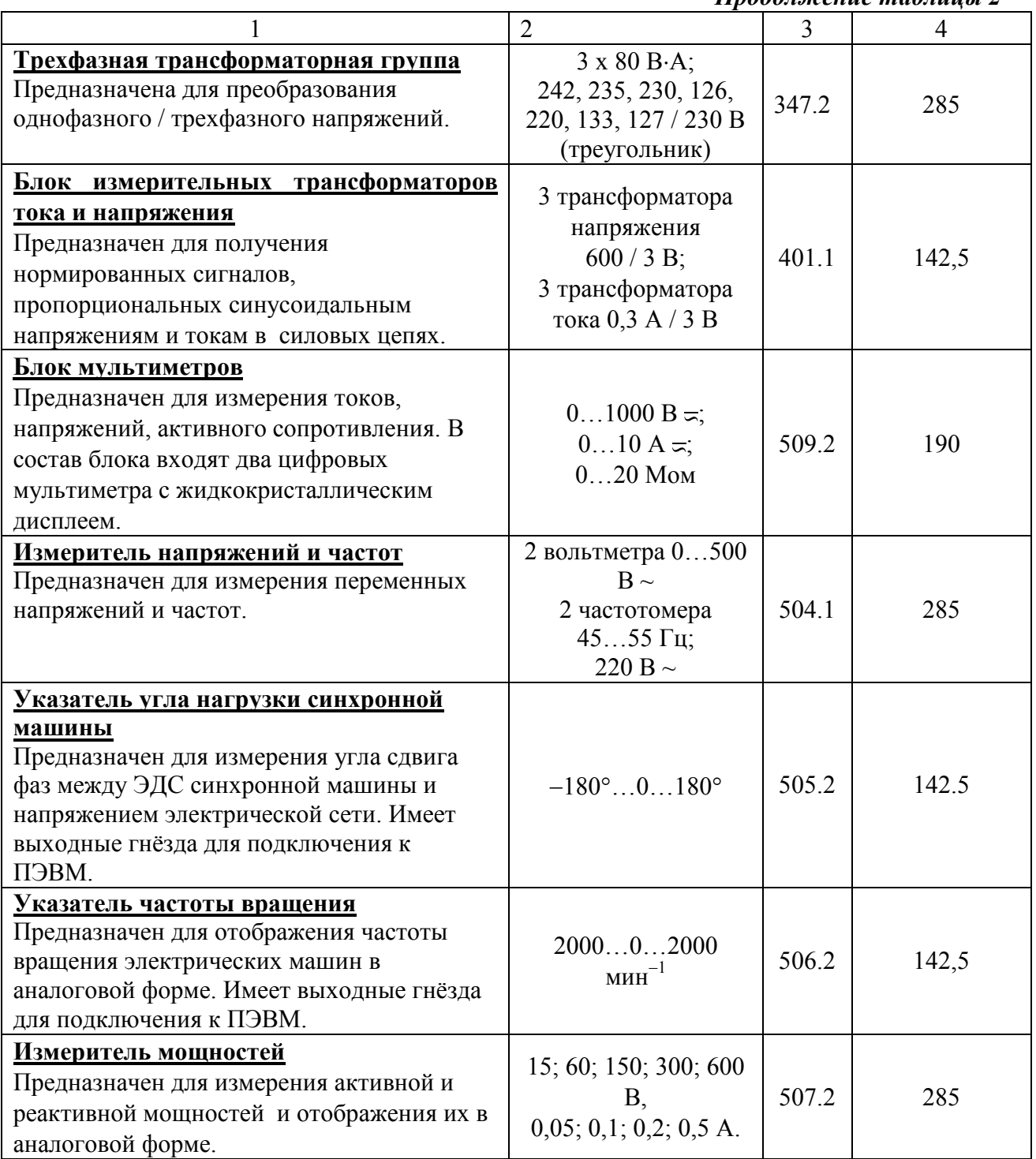

#### *Продолжение таблицы 2*

# Электрическая схема соединений тепловой защиты машины переменного

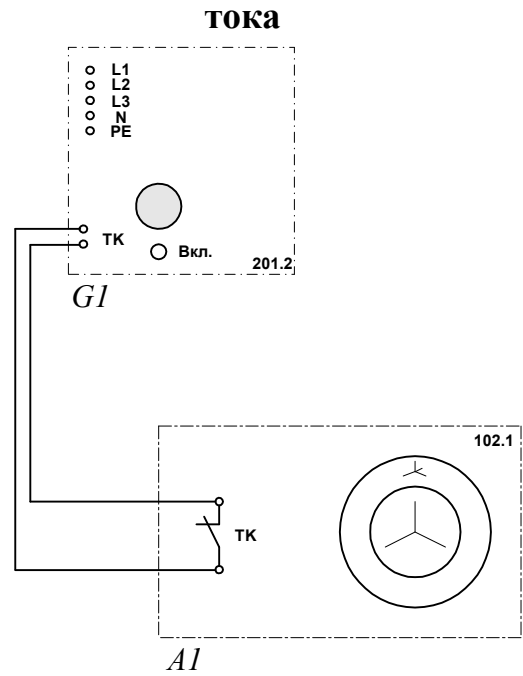

# Перечень аппаратуры

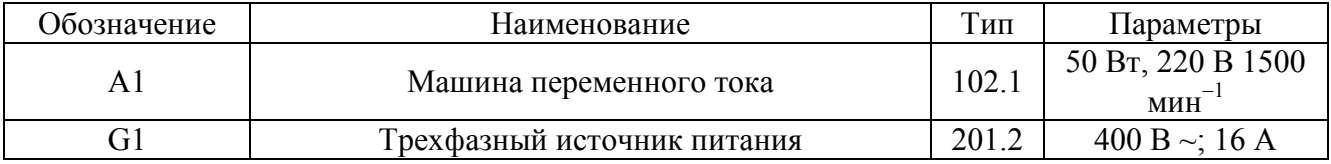

## **Подготовка и проведение измерений с помощью электронного мультиметра**

Для измерения трех базовых электрических величин (напряжения, тока и омического сопротивления) используется мультиметр. До его подключения к цепи необходимо выполнить следующие операции:

- − установка рода тока (постоянный/переменный);
- − выбор диапазона измерений соответственно ожидаемому результату измерений;
- − правильное подсоединение зажимов мультиметра к измеряемой цепи.

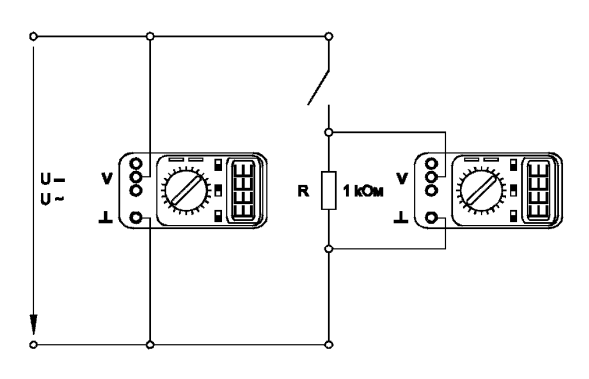

*Присоединение мультиметра как вольтметра* 

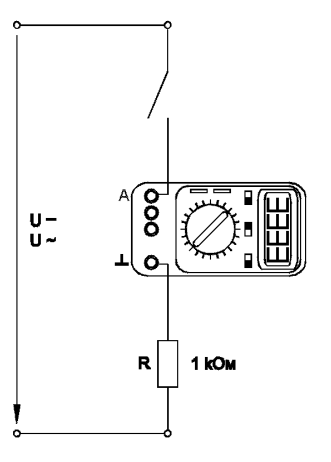

*Присоединение мультиметра как амперметра* 

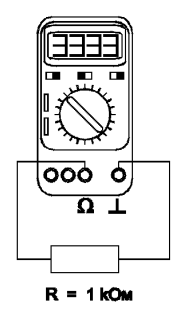

*Присоединение мультиметра как омметра* 

#### Порядок работы с виртуальными устройствами

В программное обеспечение учебного лабораторного комплекса «Модель электрической системы» входит пульт управления моделью электрической системы, написанный в среде визуального программирования LabView 5, программы общего назначения (виртуальные осциллографы), написанные в этой же среде, а также три специализированные программы, созданные на языке Delphi 6.

На поставляемом с комплексом компьютере программное обеспечение уже установлено, ярлыки с указателями на используемые программы находятся на «Рабочем столе» Windows в папке «Программное обеспечение». Для того, чтобы запустить ту или иную программу, необходимо дважды щелкнуть на нужном ярлыке.

Для начала работы с виртуальными осциллографами (после запуска соответствующей программы) необходимо нажать виртуальную кнопку «Run», для окончания работы -«Stop». Программы, написанные на Delphi, начинают работать сразу после запуска.

# **2. Ручное подключение к сети синхронного генератора методом точной синхронизации**

\_\_\_\_\_\_\_\_\_\_\_\_\_\_\_\_\_\_\_\_\_\_\_\_\_\_\_\_\_\_\_\_\_\_\_\_\_\_\_\_\_\_\_\_\_\_\_\_\_\_\_\_\_\_\_\_\_\_\_\_\_\_\_\_\_\_\_\_\_\_\_\_\_\_\_\_\_\_\_\_\_\_\_\_

- − Электрическая схема соединений
- − Перечень аппаратуры
- − Описание электрической схемы соединений
- − Указания по проведению эксперимента

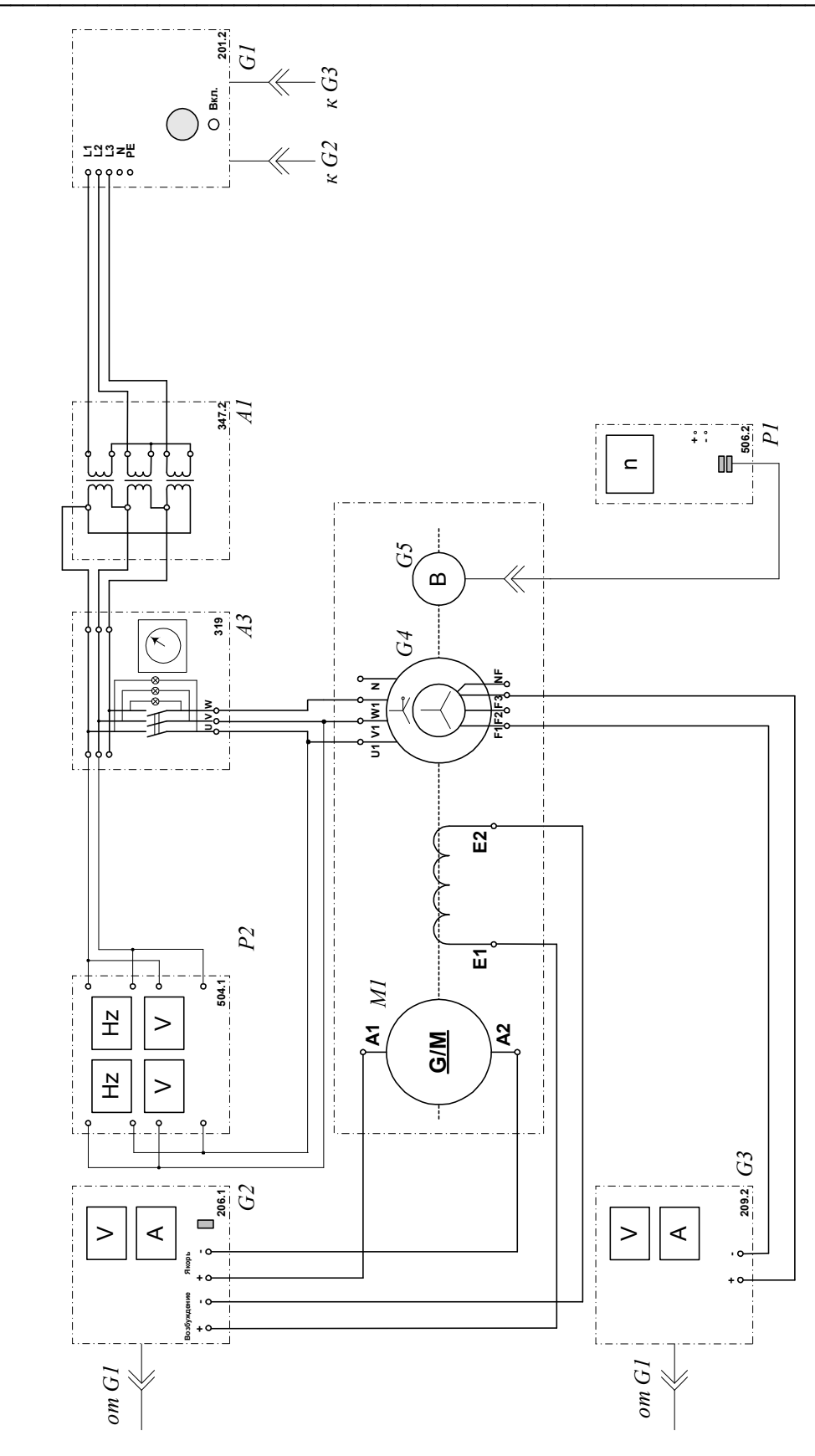

Электрическая схема соединений

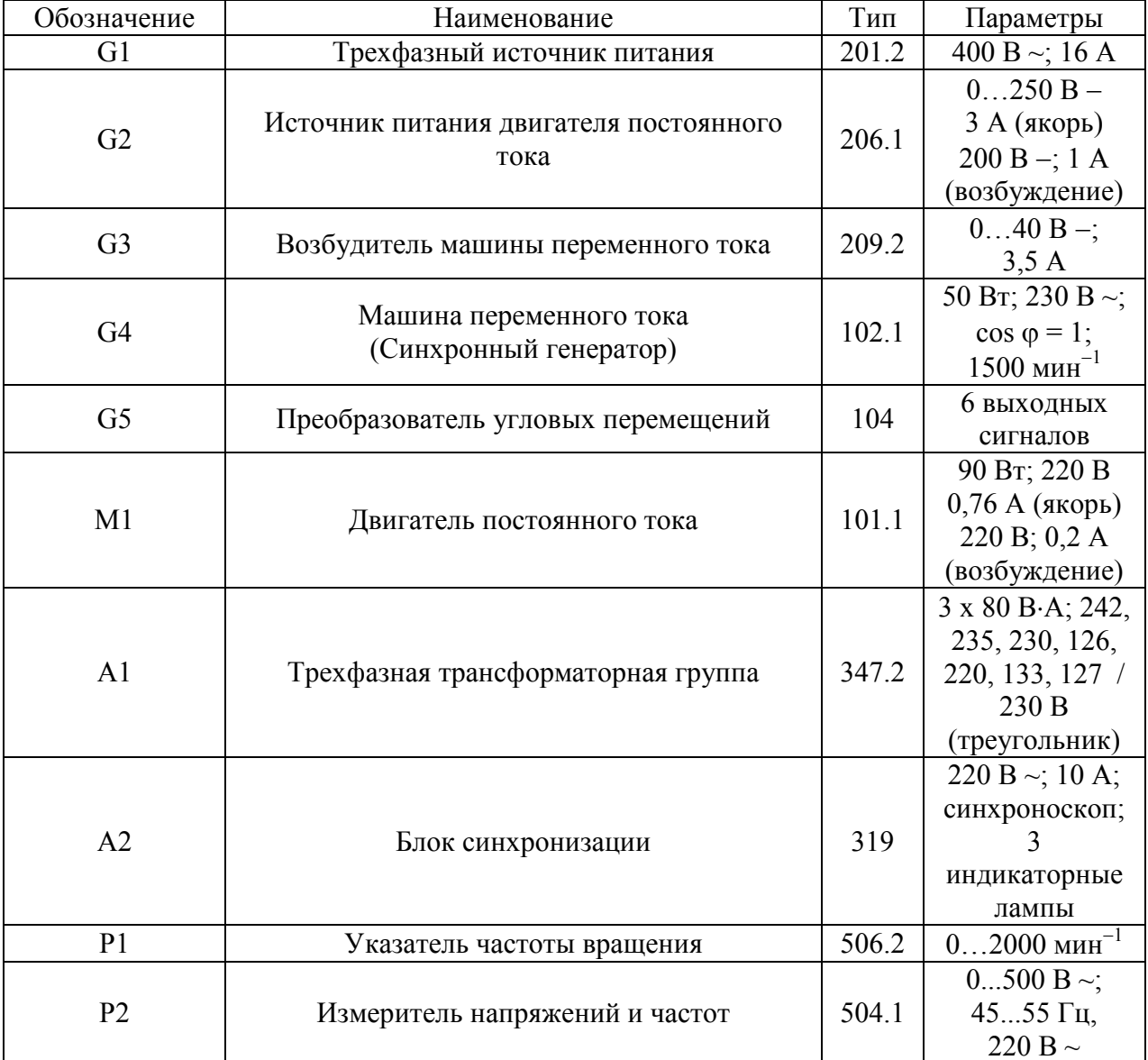

# Перечень аппаратуры

#### Описание электрической схемы соединений

Обмотка возбуждения машины постоянного тока, используемой как первичный двигатель М1 с независимым возбуждением, присоединена к нерегулируемому выходу "ВОЗБУЖДЕНИЕ" источника G2, к регулируемому выходу "ЯКОРЬ" которого присоединена якорная обмотка этой же машины. Вход питания источника G2 присоединен с помощью электрического шнура к розетке "380 В" на тыльной стороне трехфазного источника питания G1.

Обмотка ротора машины переменного тока, используемой как синхронный генератор G4, через гнезда "F1", "F3" присоединена к выходу возбудителя G3. Вход питания возбудителя присоединен с помощью электрического шнура к розетке "220 В~" трехфазного источника питания G1.

Фазы статорной обмотки генератора G4 через блок синхронизации А2 и трехфазную трансформаторную группу A1 с напряжениями 230 / 230 В, присоединены к гнездам трехфазного источника питания G1.

Частоту вращения генератора G4 можно контролировать с помощью указателя P1, соелиненного с выходом преобразователя угловых перемещений G5.

Величину и частоту напряжения генератора G4 и сети можно контролировать с помощью измерителя напряжений и частот Р2.

## Указания по проведению эксперимента

- Убедитесь, что устройства, используемые в эксперименте, отключены от сети электропитания.
- Соберите электрическую схему соединений тепловой защиты машины переменного тока (стр. 12).
- Соедините гнезда защитного заземления " $\bigoplus$ " устройств, используемых в эксперименте, с гнездом "РЕ" источника G1.
- Соедините аппаратуру в соответствии с электрической схемой соединений.
- Переключатели режима работы источника G2, возбудителя G3 и блока синхронизации А2 переведите в положение "РУЧН.".
- Регулировочные рукоятки источника G2 и возбудителя G3 поверните против часовой  $\bullet$ стрелки до упора.
- Включите источник G1. О наличии напряжений фаз на его выходе должны  $\bullet$ сигнализировать светящиеся лампочки.
- Включите выключатель "СЕТЬ" и нажмите кнопку "ВКЛ." источника G2.  $\bullet$
- Включите выключатель "СЕТЬ" указателя Р1.
- Вращая регулировочную рукоятку источника G2, установите частоту вращения  $\bullet$ двигателя М1 (генератора G4) 1500 мин<sup>-1</sup>.
- Включите выключатель "СЕТЬ" и нажмите кнопку "ВКЛ." возбудителя G3.  $\bullet$
- Вращая регулировочную рукоятку возбудителя G3, установите напряжение между  $\bullet$ фазами (линейное) генератора G4 равным линейному напряжению сети.
- Включите выключатель "СЕТЬ" блока синхронизации А2.  $\bullet$
- Обеспечьте условия синхронизации согласно табл. 1.1, после чего, нажатием на кнопку "ВКЛ." блока синхронизации А2, подключите генератор G4 к сети.
- Убедитесь, что генератор G4 вошел в режим синхронной работы с сетью о чем должно свидетельствовать постоянство напряжения между фазами генератора G4.
- По завершении эксперимента нажмите кнопку "ОТКЛ." блока синхронизации А2,  $\bullet$ поверните регулировочные рукоятки сначала возбудителя G3, а затем источника G2 против часовой стрелки до упора, отключите выключатели "СЕТЬ" возбудителя G3, источника G2, блока синхронизации A2 и указателя P1, отключите источник G1 нажатием на красную кнопку - гриб и последующим отключением ключа выключателя.

## Таблица 1.1

# Условия выполнения точной синхронизации

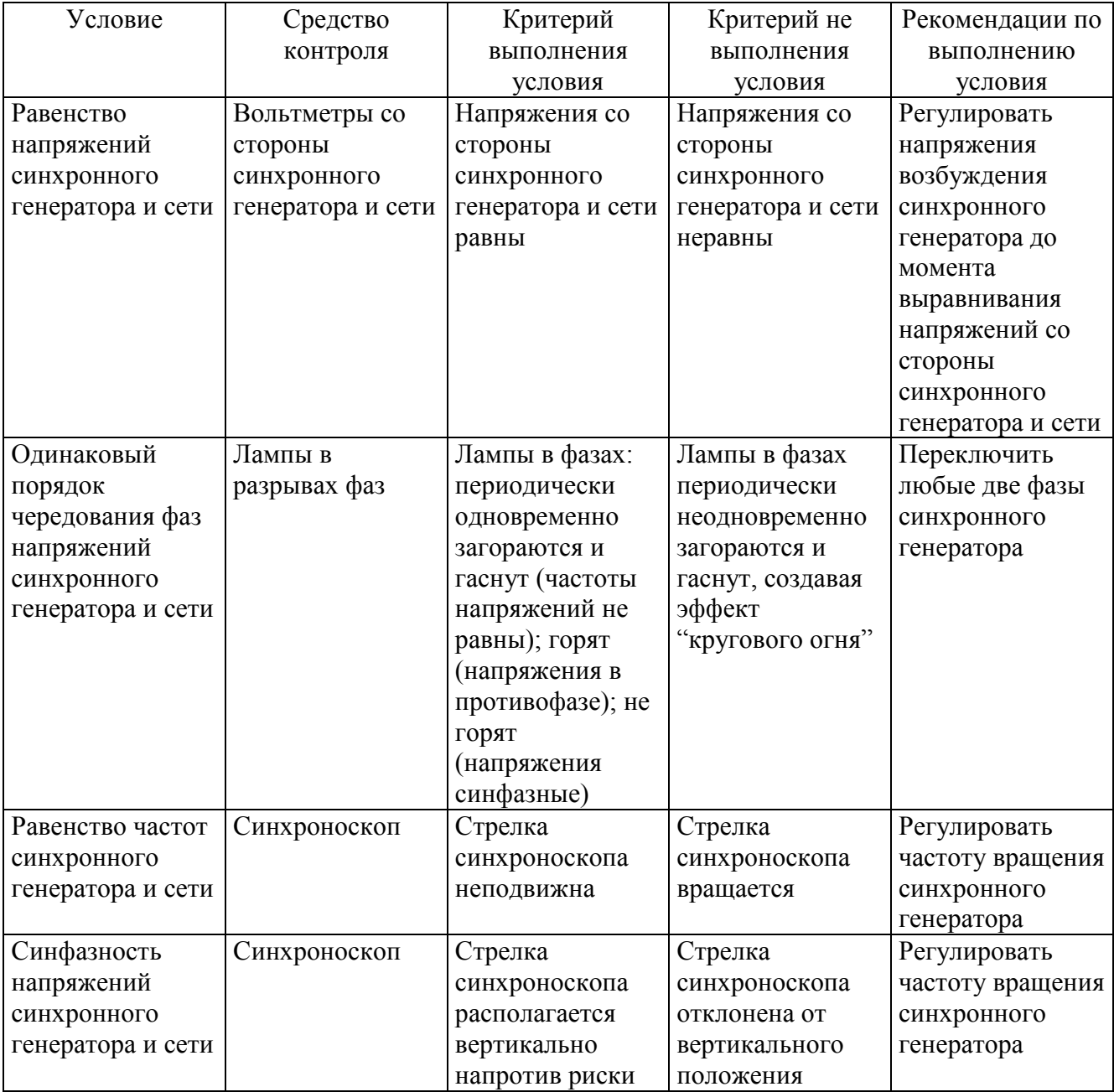

## **3. Дистанционное управление моделью электрической системы**

\_\_\_\_\_\_\_\_\_\_\_\_\_\_\_\_\_\_\_\_\_\_\_\_\_\_\_\_\_\_\_\_\_\_\_\_\_\_\_\_\_\_\_\_\_\_\_\_\_\_\_\_\_\_\_\_\_\_\_\_\_\_\_\_\_\_\_\_\_\_\_\_\_\_\_\_\_\_\_\_\_

## **с помощью виртуального пульта**

- − Электрическая схема соединений
- − Перечень аппаратуры
- − Описание электрической схемы соединений
- − Указания по проведению эксперимента

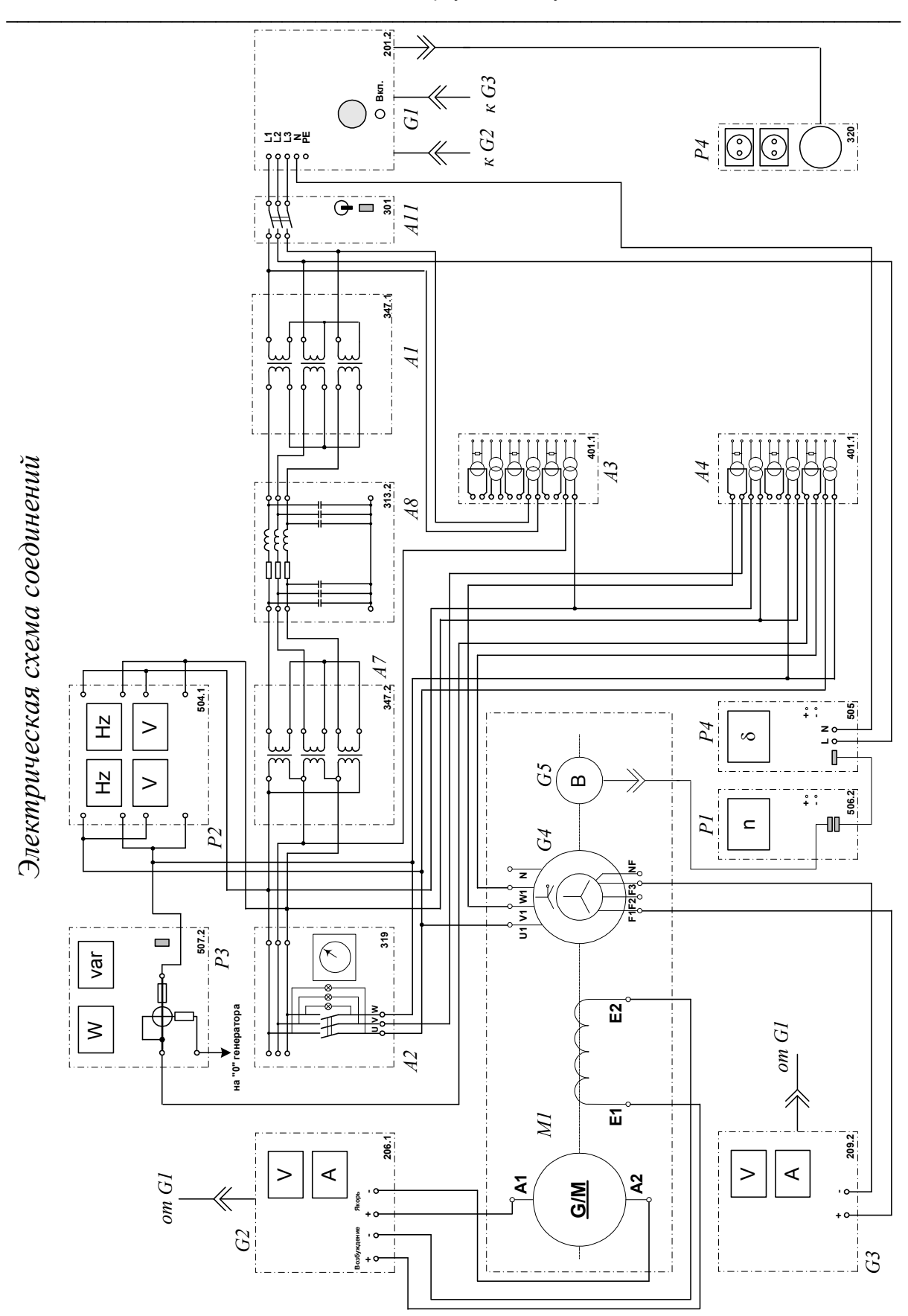

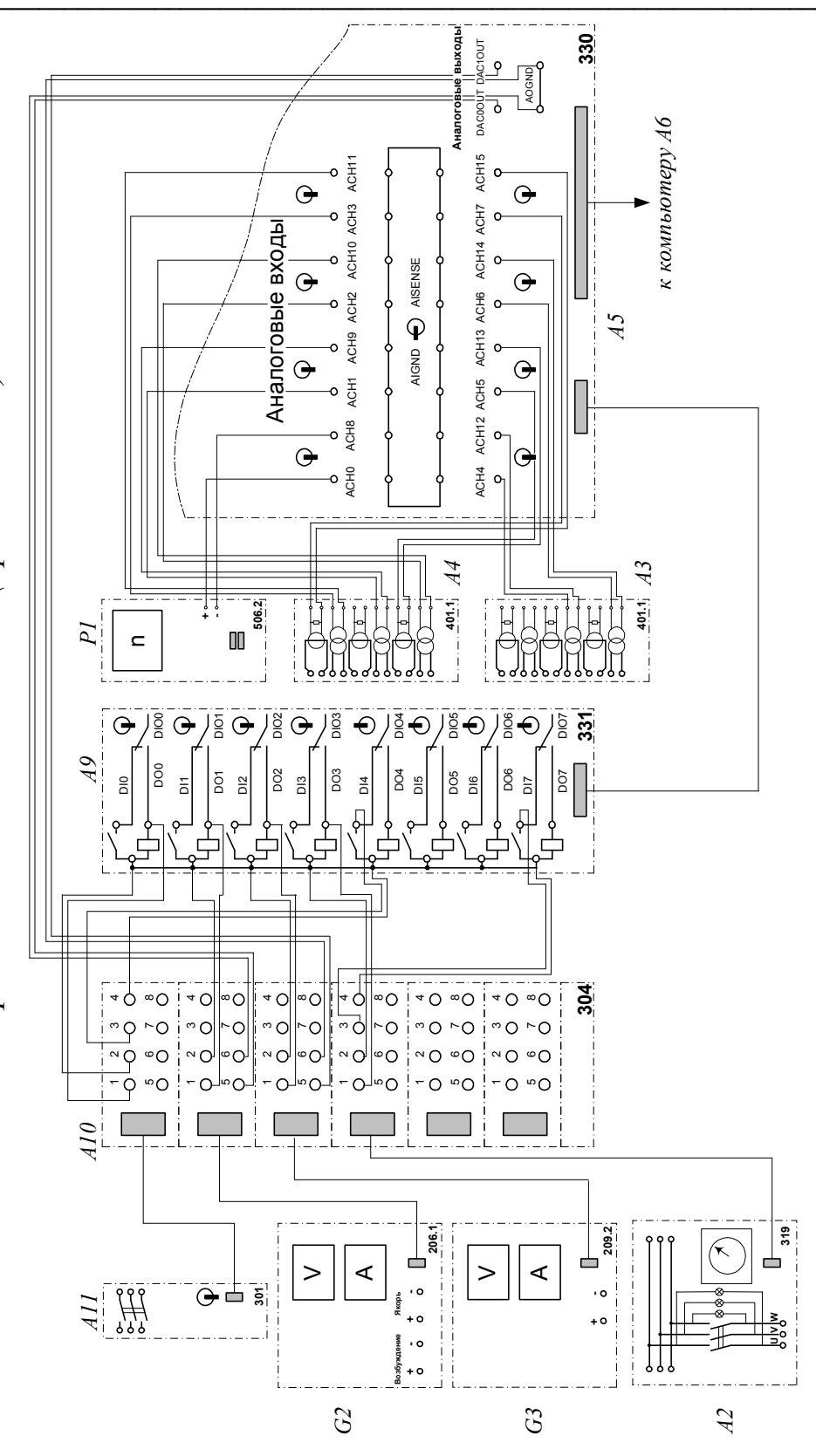

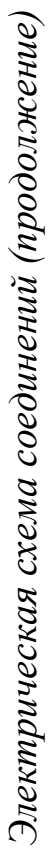

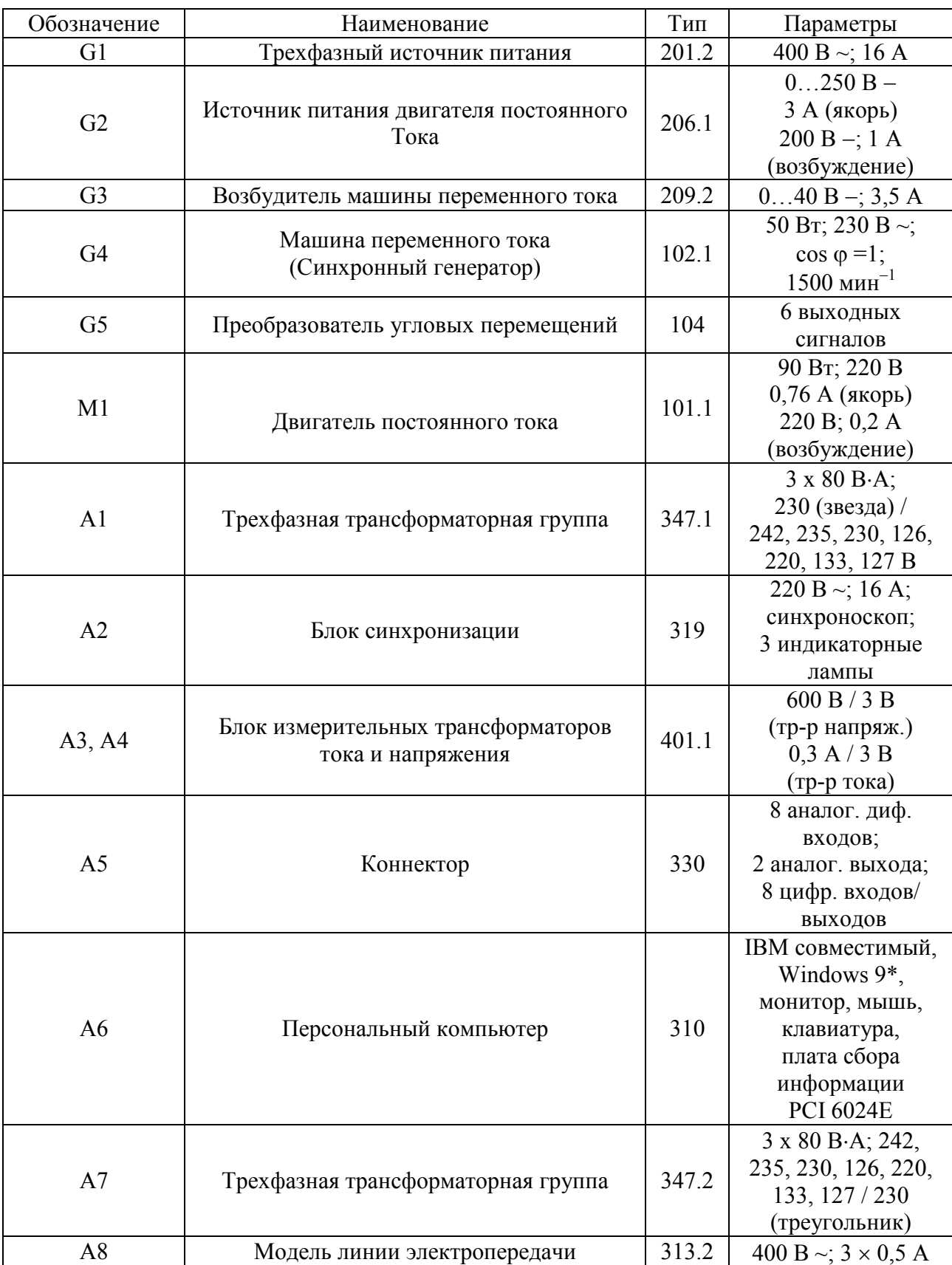

# Перечень аппаратуры

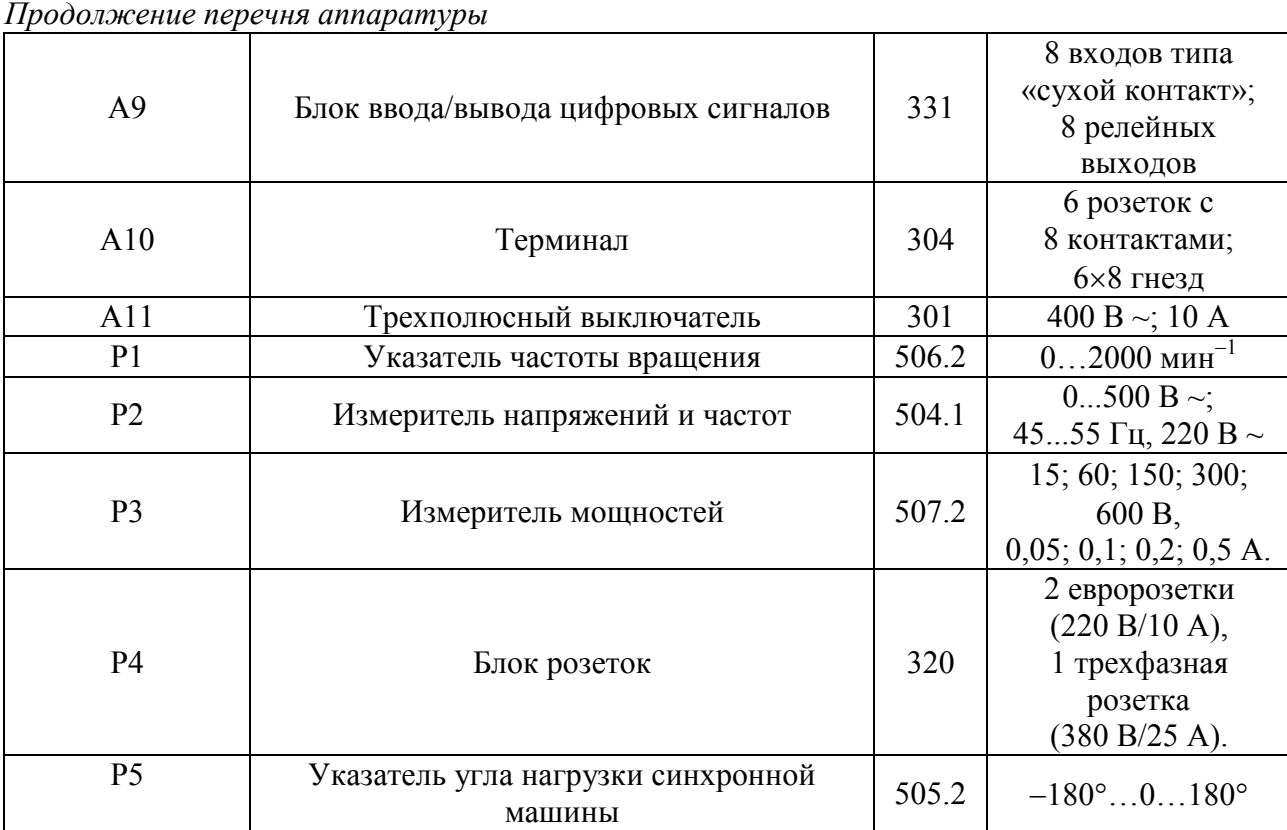

#### Описание электрической схемы соединений

Обмотка возбуждения машины постоянного тока, используемой как первичный двигатель М1 с независимым возбуждением, присоединена к нерегулируемому выходу «ВОЗБУЖДЕНИЕ» источника G2, к регулируемому выходу «ЯКОРЬ» которого присоединена якорная обмотка этой же машины. Вход питания источника G2 присоединен с помощью электрического шнура к розетке «380 В» трехфазного источника питания G1.

Обмотка ротора машины переменного тока, используемой как синхронный генератор G4, через гнезда "F1", "F3" присоединена к выходу возбудителя G3, вход питания которого присоединен с помошью электрического шнура к розетке «220 В» трехфазного источника питания G1.

Фазы статорной обмотки генератора G4 через блок F2 синхронизации и трехфазную трансформаторную группу А7 с номинальными напряжениями обмоток 230 / 230 В присоединены к модели А8 линии электропередачи. Модель А8 линии электропередачи через трехфазную трансформаторную группу A1 с номинальными напряжениями обмоток 230 / 230 В, и трехполюсный выключатель А11 присоединена к выходу трехфазного источника питания G1.

Блоки АЗ и А4 измерительных трансформаторов тока и напряжения использованы для получения сигналов, пропорциональных следующим величинам (соответственно сверху вниз по силовой схеме):

- напряжение U<sub>AC</sub> сети непосредственно после выключателя A11 (используется для  $\bullet$ измерения частоты сети);
- напряжение U<sub>AB</sub> системы (используется для измерения мощностей и коэффициента  $\bullet$ мощности генератора);
- ток Ів генератора (используется для измерения мощностей и коэффициента  $\bullet$ мощности генератора);
- напряжение U<sub>AC</sub> системы (используется при синхронизации генератора с системой);
- напряжение  $U_{CC}$  скольжения генератора относительно системы (используется при  $\bullet$ синхронизации генератора с системой);
- ток I<sub>C</sub> генератора (используется для измерения мощностей и коэффициента  $\bullet$ мощности генератора, а также для отображения тока генератора на виртуальном пульте);
- напряжение U<sub>AC</sub> генератора (используется при синхронизации генератора с системой).

Плата сбора информации персонального компьютера А6 плоским проводом подключена к коннектору А5, соединенному в свою очередь с блоком А9 ввода-вывода цифровых сигналов.

К аналоговым входам блока А9 ввода-вывода цифровых сигналов подключены следующие сигналы:

- АСНО-АСН8 аналоговый выход указателя частоты вращения;  $\bullet$
- АСН1-АСН9 напряжение  $U_{CC}$  скольжения генератора;
- АСН2-АСН10 напряжение  $U_{AC}$  генератора;
- ACH3-ACH11 напряжение  $U_{AC}$  системы;
- АСН4-АСН12 напряжение  $U_{AC}$  сети после выключателя A11;
- ACH5-ACH13 ток  $I_c$  генератора;
- АСН6-АСН14 напряжение  $U_{AB}$  системы;
- $ACH7-ACH15$  ток I<sub>B</sub> генератора.

Аналоговые выходы DAC0OUT, DAC1OUT, земля аналоговых выходов AOGND,

также цифровые входы/выходы блока А9 ввода-вывода цифровых сигналов <sub>2</sub>

присоединены к соответствующим гнездам терминала А10, розетки которого с помощью контрольных

кабелей подключены к розеткам управления источника G2, возбудителя G3, блока A2 синхронизации и выключателя А11.

Все блоки стенда, имеющие внешнее питание, подключены к сети 220/380 В через блок розеток Р4.

Внимание! Корректная работа программы возможна лишь в случае прямого следования фаз питающей сети.

#### Указания по проведению эксперимента

- Убедитесь, что устройства, используемые в эксперименте, отключены от сети электропитания.
- Соберите электрическую схему соединений тепловой защиты машины переменного тока (стр. 12).
- Соедините гнезда защитного заземления " $\bigoplus$ " устройств, используемых в эксперименте, с гнезлом "РЕ" источника G1.
- Соедините аппаратуру в соответствии с электрической схемой соединений.
- Переключатели режима работы источника G2, возбудителя G3, выключателя A11 и блока синхронизации А2 перевелите в положение "АВТ.".
- Приведите в рабочее состояние персональный компьютер Аб, войдите в каталог "Программное обеспечение учебного лабораторного комплекса «Модель электрической системы»", вызовите прикладную программу "Виртуальный пульт управления моделью электрической системы".
- Запустите программу с помощью виртуальной кнопки «RUN».
- Включите источник G1. О наличии напряжений фаз на его выходе должны сигнализировать светящиеся лампочки.
- Включите выключатель "СЕТЬ" источника G2, возбудителя G3, указателя P1, блока A2 синхронизации, выключателя A11 и блока А9 ввода-вывода цифровых сигналов.
- Установите на пульте управления уставки частоты врашения (например, 1500 мин<sup>-1</sup>). напряжения (например, 220 В), активной мощности (например, 40 Вт).
- Нажмите на виртуальную кнопку  $(Q_M)$  в цепи управления двигателем М1 и дождитесь разгона его до заданной частоты вращения.
- Нажмите на виртуальную кнопку  $(Q_f)$  в цепи управления возбуждением генератора G4 и дождитесь достижения заданного значения напряжения генератора.
- Включите выключатель A11, нажав на виртуальную кнопку ( $Q_C$ ) в его цепи управления.
- Добейтесь, если необходимо, приемлемой (не выше 0.2 Гц) частоты напряжения скольжения между генератором и сетью путем изменения уставки частоты вращения генератора на виртуальном регуляторе.
- В момент прохождения кривой напряжения скольжения между генератором и сетью (наблюдайте на мониторе) через минимальное (близкое к нулю) значение подключите генератор к сети путем нажатия на виртуальную кнопку (Q4) управления положением выключателя в блоке А2 синхронизации.
- Убедитесь, что генератор вошел в режим синхронной работы с сетью, о чем должно свидетельствовать постоянство напряжения между его фазами.
- Убедитесь, что генератор взял заданную активную нагрузку (мощность).
- По завершении эксперимента снизьте активную мошность генератора до нуля. отключите последовательно выключатель в блоке А2 синхронизации, сетевой выключатель A11, возбуждение генератора G4 и питание двигателя M1 путем нажатия соответствующих виртуальных кнопок на пульте управления, остановите работу программы «Виртуальный пульт управления универсальной моделью электрической системы», отключите выключатель "СЕТЬ" возбудителя G3, источника G2, указателя Р1, блока А2 синхронизации, выключателя А11 и блока А9 ввода-вывода цифровых сигналов, отключите источник G1 нажатием на красную кнопку - гриб и последующим отключением ключа - выключателя.

## 4. Указания по оформлению отчета

Отчет представляется каждым студентом и должен содержать: полученное задание, исследуемую систему и её схему замещения с указанием всех параметров системы и режима, результаты измерений, выводы, ответы на контрольные вопросы.

## Контрольные вопросы

- 1. Перечислите действия по ручному подключению к сети синхронного генератора.
- 2. Перечислите действия по дистанционному подключению к сети синхронного генератора.
- 3. Назовите основные параметры изучаемой системы.
- 4. Назовите основные параметры режима изучаемой системы